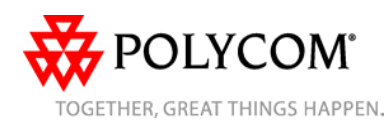

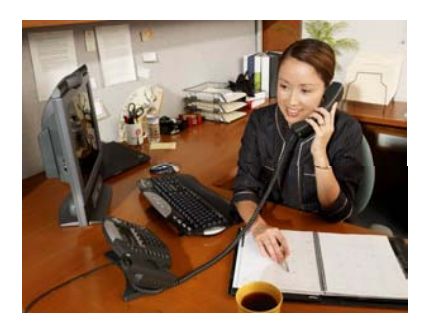

# **SoundPoint® IP 650**

## *Benutzerhandbuch – Kurzversion*

Grundlegende Leistungsmerkmale und Funktionen Benutzerdefinierte Einstellungen

Für Telefone mit SIP 2.0 oder höher.

Ausführlichere Informationen finden Sie in der vollständigen Fassung des SoundPoint IP 650 Benutzerhandbuchs unter: www.polycom.com/voip/

## **Grundlegende Leistungsmerkmale und Funktionen**

#### **EINEN ANRUF TÄTIGEN**

**Unter Verwendung des Hörers:**  Heben Sie den Hörer ab und und wählen Sie die Rufnummer, oder wählen Sie zuerst die Rufnummer und heben Sie anschließend den Hörer ab.

©2006 Polycom, Inc. Alle Rechte vorbehalten. *Polycom, das Polycom-Logo und SoundPoint sind eingetragene Marken von Polycom, Inc. in den USA und anderen Ländern. Alle anderen Marken sind Eigentum der jeweiligen Inhaber. Alle Informationen in diesem Dokument können ohne vorherige Ankündigung geändert werden.*

#### **Im Freisprechmodus:**

- 1. Drücken Sie bei aufgelegtem Hörer:
	- eine beliebige Leitungstaste, oder
- die Display-Taste **Neuer Anruf**. 2. Wählen Sie die Telefonnummer.

Oder geben Sie die Nummer ein und drücken Sie die Display-Taste **Wählen**.

## **Unter Verwendung des optionalen Kopfhörers:**

1. Drücken Sie bei angeschlossenem Kopfhörer:

eine beliebige Leitungstaste, oder - die Display-Taste **Neuer Anruf**.

2. Drücken Sie  $\bigcap$ .

3. Wählen Sie die Telefonnummer. Oder wählen Sie zuerst die Nummer, und drücken Sie dann  $\bigcap$ .

*Während eines Gesprächs können Sie zwischen dem Hörer, Kopfhörer oder Freisprechen durch Drücken der Taste oder bzw. durch Abheben des Hörers wechseln.* 

# **EINEN ANRUF ENTGEGENNEHMEN**

**Unter Verwendung des Hörers:**  Heben Sie den Hörer ab. **Im Freisprechmodus:**  Drücken Sie:

- (<ax) oder
- die Leitungstaste, oder

- die Display-Taste **Beantworten**. **Unter Verwendung des optionalen Kopfhörers:** 

Drücken Sie  $\bigcap$ .

*Eingehende Anrufe können durch Drücken der Display-Taste Abweisen oder durch Drücken von werbistutel während des Klingelns ignoriert werden*.

# **EIN GESPRÄCH BEENDEN**

**Unter Verwendung des Hörers:**  Legen Sie auf oder drücken Sie die Display-Taste **Beenden**. **Im Freisprechmodus:**  Drücken Sie (4) oder die Display-Taste **Beenden. Unter Verwendung des optionalen Kopfhörers:**  Drücken Sie oder die Display-Taste **Beenden.**

## **MIKROFON STUMMSCHALTEN**

Drücken Sie während eines Gesprächs  $\frac{p}{q}$ Die Stummschaltung gilt für alle Modi: Hörer, Kopfhörer und Freisprecheinrichtung. Bei

aktivierter Stummschaltung können Sie die anderen Teilnehmer weiterhin hören. Sie schalten die Stummschaltung aus, indem

Sie erneut  $\left(\frac{p}{2}\right)$ drücken.

### **ANRUF HALTEN UND WIEDERAUFNEHMEN**

1. Drücken Sie während eines Gesprächs

**Hold** oder die Display-Taste **Warten**.

2. Drücken Sie erneut (Hold) oder die Display-Taste **Fortsetzen**, um den Anruf wieder aufzunehmen.

## **LOKALE KONFERENZGESPRÄCHE\***

 **So stellen Sie eine lokale Dreierkonferenz her:** 

1. Rufen Sie den ersten Teilnehmer an. 2. Drücken Sie Conference oder die Display-Taste **Konferenz**, um einen weiteren Anruf zu tätigen (das aktive Gespräch wird gehalten). 3. Rufen Sie den zweiten Teilnehmer an. 4. Sobald der zweite Teilnehmer Ihren Anruf entgegennimmt, drücken Sie Conference oder erneut die Display-Taste **Confrnc**, um alle drei Konferenzteilnehmer zu verbinden.

*Nach dem Herstellen einer Konferenz kann diese durch Drücken der Display-Taste Trennen wieder in zwei separate Gespräche aufgeteilt werden. Beide Anrufe werden gehalten.* 

*Wenn der erste Konferenzteilnehmer sich entschließt, das Konferenzgespräch in den Wartezustand zu versetzen, werden die die Gespräche mit den beiden anderen Konferenzteilnehmern gehalten*.

*Sie können jederzeit eine Konferenz zwischen einem aktiven Gespräch und einem gehaltenen Gespräch (auf der gleichen oder einer anderen Leitung) erstellen, indem Sie auf die Taste Zusammenfügen klicken.* 

*Das Beenden des Gesprächs durch den ersten Konferenzteilnehmer ermöglicht den beiden verbleibenden Teilnehmern das Fortführen des Gesprächs.* 

\* - Die Konferenzfunktion ist optional und muss auf dem Anrufserver konfiguriert werden. Bedienungsschritte und Menüoptionen können abweichen.

## **ANRUF WEITERLEITEN**

 1. Drücken Sie während eines Gesprächs Transfer oder die Display-Taste **Weiterleiten**. 2. Wählen Sie die Rufnummer des Teilnehmers, an den der Anruf weitergeleitet werden soll.

3. Nachdem eine Verbindung mit dem zweiten Teilnehmer hergestellt wurde und Sie die Möglichkeit erhalten haben, mit ihm zu sprechen, stellen Sie den gehaltenen Anruf durch erneutes Drücken von Fransfer noder der Display-Taste **Weiterleiten** durch.

*Sie können den Anruf auch weiterleiten, ohne vorher selbst mit dem zweiten Teilnehmer gesprochen zu haben. Drücken Sie hierzu die Display-Taste Blind.* 

*Die Weiterleitung kann während der Verbindungsherstellung mit der Display-Taste Abbrechen abgebrochen werden.* Das ursprüngliche Gespräch wird fortgesetzt.

## **ANRUFUMLEITUNG**

 **So aktivieren Sie die Anrufumleitung:** 1. Drücken Sie im Ausgangsdisplay des Telefons die Display-Taste **Weiterleiten**, oder drücken Sie <sub>Menu</sub> ∩und wählen Sie

**Leistungsmerkmale** und **Weiterleiten**.

2. Geben Sie eine Nummer ein, an die alle zukünftigen Anrufe weitergeleitet werden sollen.

3. Drücken Sie die Display-Taste **Aktivieren** zur Bestätigung der

Anrufumleitung. Ein animierter Pfeil erscheint auf dem Display zur Bestätigung, dass die Anrufumleitung aktiviert ist.

**So deaktivieren Sie die Anrufumleitung:**  1. Drücken Sie im Ausgangsdisplay des Telefons die Display-Taste **Weiterleiten**,

oder drücken Sie <sub>Menu</sub> ∩und wählen Sie **Leistungsmerkmale** und **Weiterleiten**. 2. Drücken Sie die Display-Taste **Abschalten**.

*Die Anrufumleitung steht auf mehrfach genutzten Leitungen nicht zur Verfügung.* 

*Wenn die Anrufweiterleitung auf dem Anrufserver konfiguriert wird (Aufruf mittels \* + Codeeingabe oder über eine PC-basierte Anwendung), können die Bedienungsschritte und Menüoptionen abweichen.*

## **WIEDERWAHL**

 Drücken Sie die Display-Taste **Wiederwahl** oder Redial 7, um die zuletzt gewählte Nummer erneut zu wählen.

## **NICHT STÖREN**

Drücken Sie Do Not Disturb], um zu verhindern, dass das Telefon bei eingehenden Anrufen läutet. Ein entsprechendes Symbol für alle Leitungen zeigt an, dass die Funktion "Nicht stören" aktiv ist.

Drücken Sie die Taste **Do Not Disturb** erneut, um die Funktion "Nicht stören" auszuschalten.

#### **ANRUFLISTEN**

Drücken Sie **Directories** , **Anrufliste** und dann je nach Bedarf **Entgangene**, **Empfangene** oder **Getätigte Anrufe**. Die entsprechenden Anrufinformationen werden angezeigt. **Wählen Sie auf diesem Bildschirm die entsprechende Display-Taste:** 1. **Bearbeiten**, um die Rufnummer vor dem

Wählen zu ändern. 2. **Wählen**, um den Anruf zu tätigen.

Oder drücken Sie **Mehr** und dann: 3. **Info**, um Detailinformationen über den Anruf anzuzeigen.

4. **Speichern**, um den Kontakt im

**Kontaktpersonenverzeichnis** zu speichern. 5. **Löschen**, um den Anruf aus der Liste zu löschen.

Drücken Sie die die Display-Taste **Mehr** oder **Beenden**, um zum Ausgangsdisplay zurückzukehren.

*So können Sie die einzelnen Anruflisten im Ausgangsdisplay schnell anzeigen: Drücken Sie für getätigte Anrufe.*

*Drücken Sie für empfangene Anrufe. Drücken Sie für unbeantwortete Anrufe.*

**VOICE MAIL\*** 

Wenn im Nachrichten-Center Nachrichten vorliegen, blinken die Anzeige für nicht abgerufene Nachrichten sowie die Anzeigen für die jeweiligen Leitungen, und anstelle des normalen Freizeichens ist ein unterbrochenes Freizeichen zu hören.

**So hören Sie Voice Mails ab:** 

1. Drücken Sie Messages .

2. Befolgen Sie zum Abhören die akustischen Anweisungen.

auf dem Anrufserver konfiguriert werden. Bedienungsschritte \* - Die Voice Mail-Funktion ist optional und muss und Menüoptionen können abweichen.

#### **SCHNELLWAHL**

 Informationen zum Zuweisen einer Schnellwahl-Kennzahl finden Sie unter der Überschrift

 **KONTAKTPERSONENVERZEICHNIS** weiter unten im Dokument.

Wenn Sie die Telefonnummer eines Kontakts wählen möchten, der einer Leitungstaste zugewiesen ist, drücken Sie die entsprechende Leitungstaste.

*Um die Schnellwahlliste schnell aus dem Ausgangsdisplay aufzurufen, drücken Sie* .

## **BENUTZERDEFINIERTE EINSTELLUNGEN**

#### **KONTAKTPERSONENVERZEICHNIS**

So fügen Sie Ihrem lokalen Verzeichnis einen Kontakt hinzu:

1. Drücken Sie Directories , und wählen Sie **Kontaktpersonenverzeichnis**.

2. Drücken Sie die Display-Taste **Mehr** und anschließend **Hinzufügen**, um einen weiteren Kontakt in die Datenbank des Telefons einzugeben.

3. Geben Sie den Vornamen und/oder den Nachnamen über den Ziffernblock ein. Drücken Sie die Display-Taste **1/A/a**, um zwischen den Modi "numerisch" und "alphanumerisch" (Groß-/Kleinschreibung) auszuwählen. Drücken Sie die Display-Taste **Kodierung**, um bei Bedarf Sonderzeichen in anderen Sprachen einzugeben. 4 Geben Sie eine eindeutige Telefonnummer für den Kontakt ein, die noch nicht im Verzeichnis vorhanden ist 5. Bei Bedarf können Sie nun eine neue Schnellwahl-Kennzahl anlegen. Es wird automatisch der nächste verfügbare Indexwert zugewiesen. 6. Ändern Sie bei Bedarf weitere Felder (Klingelzeichen, Kontakt umleiten, Automatisch abweisen bzw. Automatisch umleiten). 7. Drücken Sie zur Bestätigung die Display-

Taste **Speichern** oder **Abbrechen**, wenn Sie die Änderungen nicht übernehmen möchten. Drücken Sie anschließend <sub>Directories</sub> dder die Display-Taste **Beenden**, um zum Ausgangsdisplay zurückzukehren.

*Kontakte lassen sich einfach über die Anruflisten hinzufügen.* Weitere Informationen *finden Sie unter* **ANRUFLISTEN.**

#### **So suchen Sie nach einem Kontakt:**

1. Drücken Sie Directories, und wählen Sie **Kontaktpersonenverzeichnis**. 2. Drücken Sie die Display-Taste **Mehr** und dann **Suchen**, um die Kontakte zu durchsuchen. 3. Geben Sie auf dem Ziffernblock die ersten

paar Buchstaben von Vor- oder Nachnamen ein.

 4. Drücken Sie die Display-Taste **Suchen**, um die Kontakte zu durchsuchen. Gefundene Einträge können direkt vom angezeigten Suchbildschirm aus angewählt werden.

## **So bearbeiten Sie einen Kontakt:**

1. Drücken Sie **Directories**, und wählen Sie **Kontaktpersonenverzeichnis**.

2. Suchen Sie nach dem Kontakt (siehe oben).

3. Drücken Sie die Display-Taste **Bearbeiten** und nehmen Sie die erforderlichen Änderungen vor.

4. Drücken Sie zur Bestätigung die Display-Taste **Speichern** oder **Abbrechen**, wenn Sie die Änderungen nicht übernehmen möchten. Drücken Sie anschließend pirectories noder die Display-Taste **Beenden**, um zum Ausgangsdisplay zurückzukehren.

#### **ANPASSEN DER LAUTSTÄRKE**

Drücken Sie die Lautstärketasten  $\text{C}\rightarrow\text{D}$ , um die Lautstärke von Hörer, Kopfhörer und Freisprecheinrichtung während eines Gesprächs anzupassen. Durch das Drücken dieser Tasten im Bereitschaftszustand wird die Ruftonlautstärke angepasst.

*Gemäß den Vorgaben behördlicher Auflagen wird die Lautstärke von Hörer und Kopfhörer nach jedem Anruf auf eine vordefinierte Stufe zurückgesetzt, die jedoch von Ihrem Systemadministrator individuell eingestellt werden kann. Die Lautstärke der Freisprecheinrichtung wird zwischen Gesprächen nicht zurückgesetzt.* 

#### **KLINGELZEICHEN**

Nach Wunsch oder bei Bedarf (z.B. um zwischen Anrufen auf verschiedenen Leitungen zu unterscheiden) können Sie unterschiedliche Klingelzeichen auswählen. **So ändern Sie das Klingelzeichen für eingehende Anrufe:** 

1. Drücken Sie Menu 2. Wählen Sie **Einstellung**, gefolgt von **Allgemein** und **Klingelzeichen***.* 3. Heben Sie mit den Tasten  $\textcircled{2}$  oder  $\textcircled{3}$ . das gewünschte Klingelzeichen hervor. Drücken Sie die Display-Taste **Abspielen**, um das ausgewählte Klingelzeichen abzuspielen. 4. Drücken Sie die Display-Taste **Auswählen**, um ein anderes Klingelzeichen

auszuwählen. 5. Drücken Sie die Taste <sub>Menu</sub> im oder die Display-Taste **Beenden**, um zum Ausgangsdisplay zurückzukehren.

#### **INDIVIDUELLE KLINGELZEICHEN / ANRUFBEHANDLUNG**

Für eingehende Anrufe von Telefonnummern, die im lokalen Verzeichnis gespeichert sind, können individuelle Klingelzeichen eingerichtet werden.

#### **So richten Sie für eine lokal gespeicherte Telefonnummer ein individuelles Klingelzeichen ein:**

1. Drücken Sie Directories, und wählen Sie **Kontaktpersonenverzeichnis**.

2. Suchen Sie nach dem gewünschten Kontakt (siehe

#### **KONTAKTPERSONENVERZEICHNIS**).

3. Drücken Sie die Display-Taste **Bearbeiten** und blättern Sie zum Eintrag "Klingelzeichen". 4. Geben Sie für eines der angebotenen Klingelzeichen die entsprechende Zahl ein (siehe **KLINGELZEICHEN**).

5. Drücken Sie die Display-Taste **Speichern**, oder drücken Sie **Abbrechen**, wenn Sie die Änderung nicht übernehmen möchten. Drücken Sie anschließend **Directories**, um zum Ausgangsdisplay zurückzukehren.

#### **AUTOMATISCHER KOPFHÖRERMODUS**

Benutzer, die ständig oder meistens über Kopfhörer telefonieren, können das Telefon so konfigurieren, dass Anrufe standardmäßig auf dem Kopfhörer eingehen.

**So aktivieren Sie den automatischen Kopfhörermodus:** 

1. Drücken Sie <sub>Menu</sub> , und wählen Sie **Einstellung** und dann **Allgemein**, **Einstellungen**, **Kopfhörereinstellung**. 2. Verwenden Sie die Pfeiltasten **Aufwärts** und **Ab** und die Display-Taste **Auswählen**, um den automatischen Kopfhörermodus zu aktivieren.

**So deaktivieren Sie den automatischen Kopfhörermodus:** Wiederholen Sie die Schritte 1 und 2, und wählen Sie **Abschalten**.

### **So rufen Sie den automatischen Kopfhörermodus auf:**  Drücken Sie zweimal die Taste  $\mathbb O$  twice.

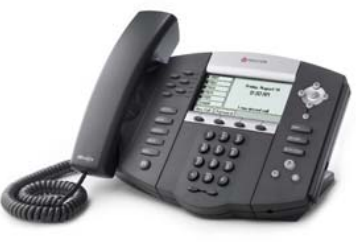

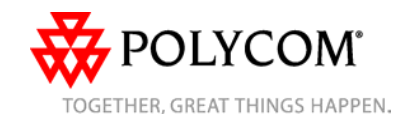